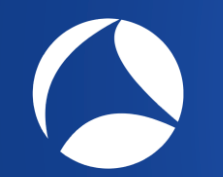

# SharkFest '19 Europe

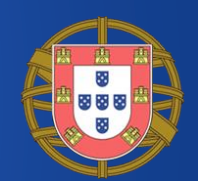

### **Automate your analysis**

TShark, the Swiss army knife

André Luyer Rabobank

#sf19eu • Palacio Estoril Hotel, Estoril, Portugal • Nov 4 - 8 #sf19eu • Palacio Estoril Hotel, Estoril, Portugal • Nov 4 - 8

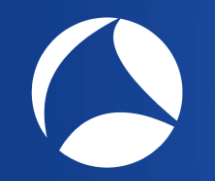

## About me?

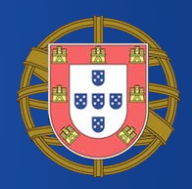

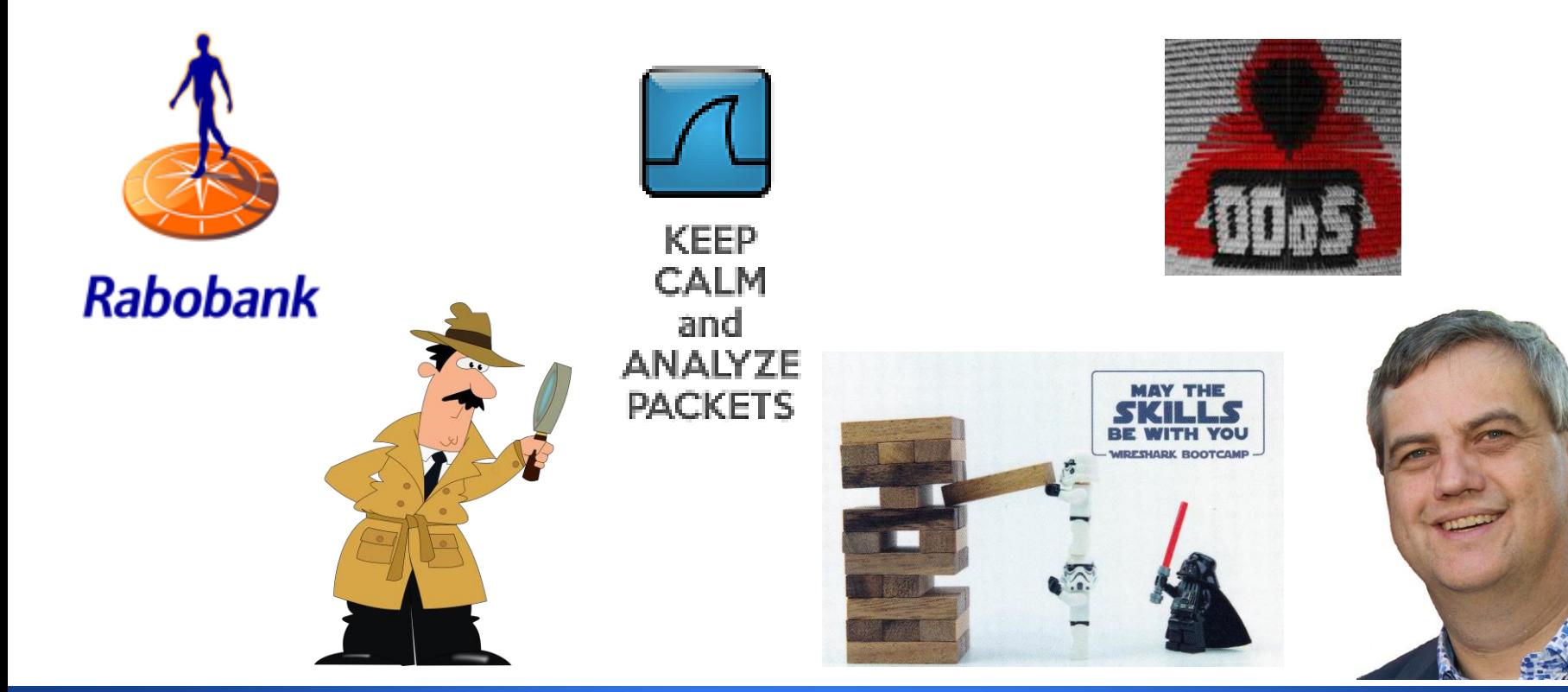

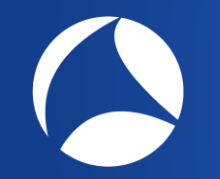

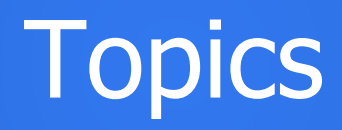

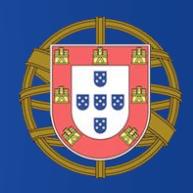

- Why did we automate analysis
- How did we automate
	- Overview of the tool
	- Design concepts & lessons learned
- Available command line options
- Coding samples
	- How-to's

### Area of expertise

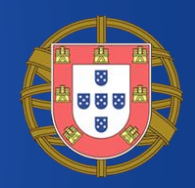

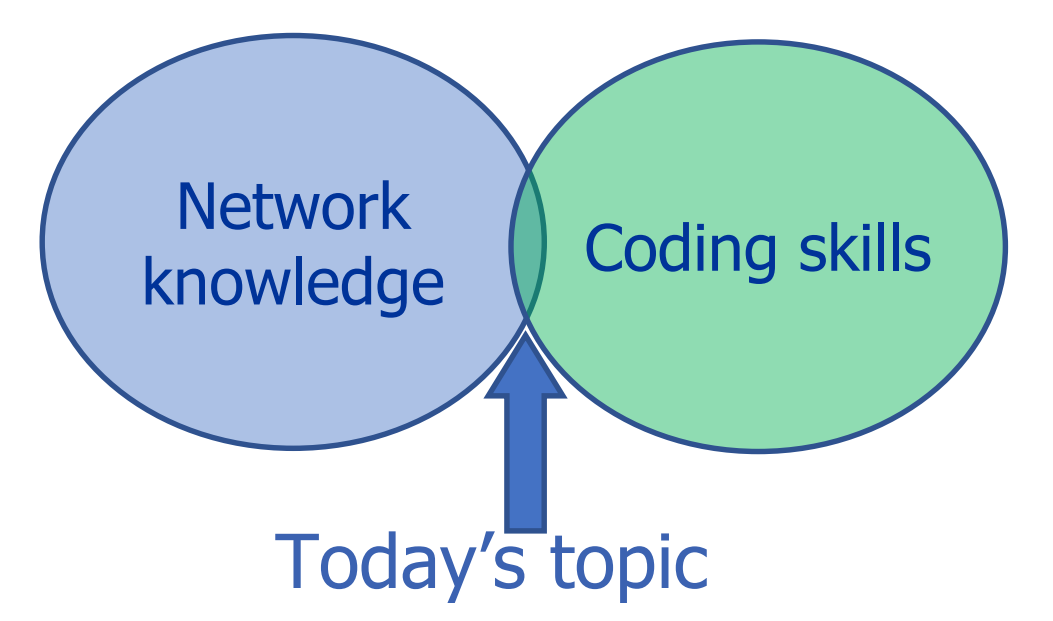

# Why did we automate

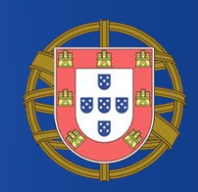

- Need for fast feedback on development activities on stability and performance
	- Application monitoring incomplete
- DevOps many small teams
	- Need: fall back to expert team
- Repetitive work
	- Part of performance load testing checking if issues were fixed
- Shift towards HTTP/TLS
	- Micro services & cloud based

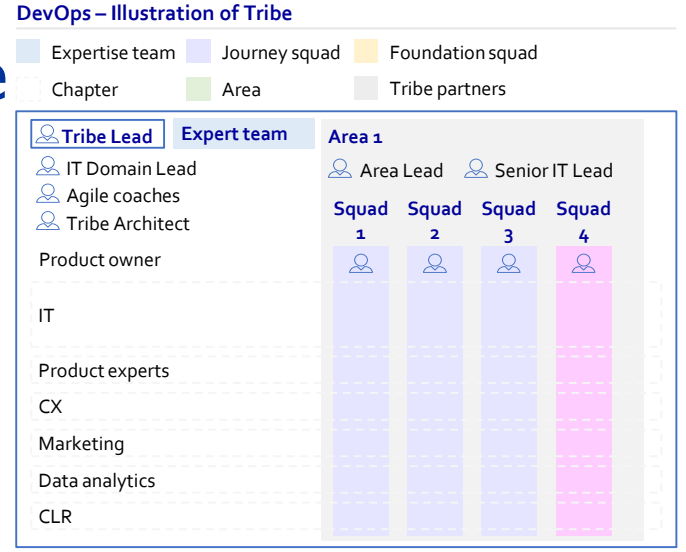

# How did we automate

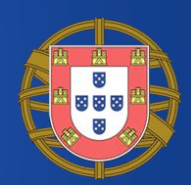

Steps:

- 1. Upload pcap (can be automated)
- 2. Sanity check

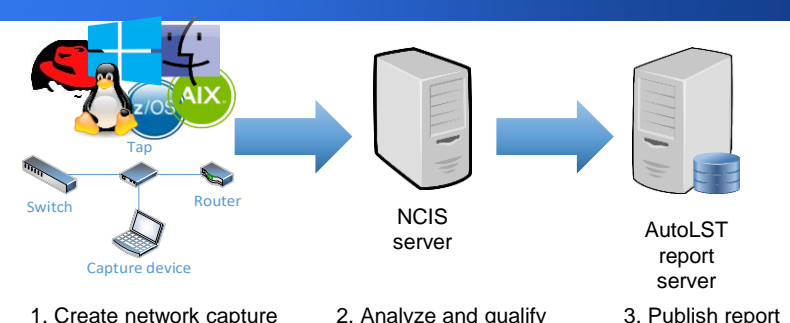

- Reject: corrupted files, too many snapped packets, too low traffic volume, high dropped packet rate
- 3. Split in known protocols/applications simplifies analysis
- 4. Process individual protocols/applications
	- Filter out incomplete streams, process stream by stream
- 5. Send results to report server (JSON format)

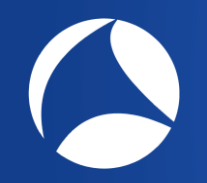

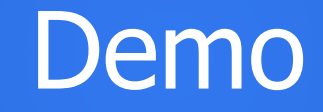

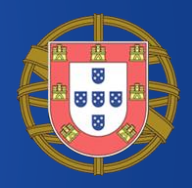

### [Demo url](http://localhost:8080/ncis/details/SharkFestDemo)

#### Global (all combined) summary Traffic by type graph:

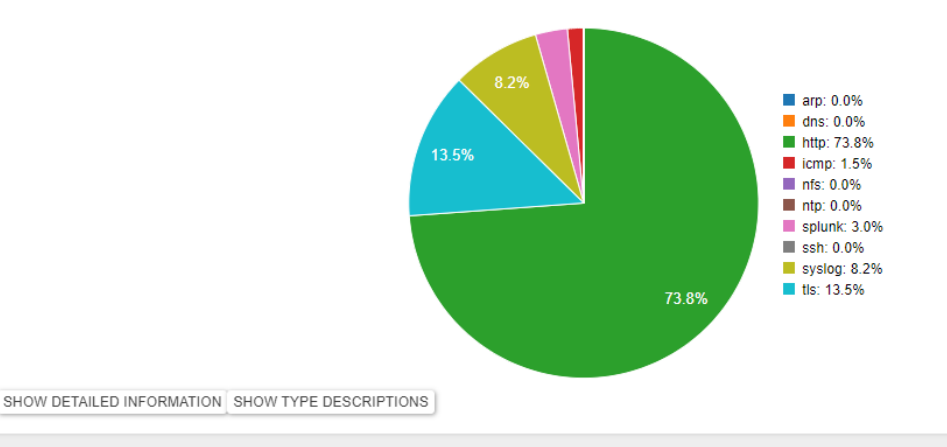

#### **Result summary**

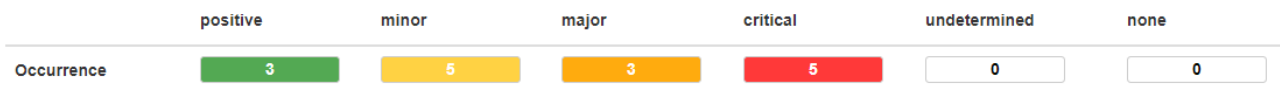

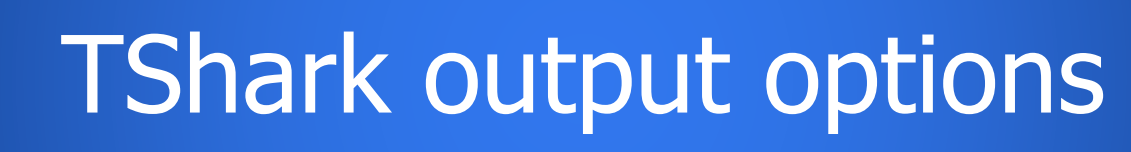

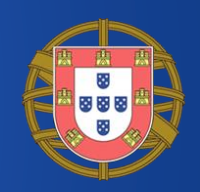

Most used text output options:

- 1. -T fields -e field …
	- Line based output, selected fields only, tab separated
- 2. -O filter

Multi line tree view, context of fields

3. -z io,stat,interval,filter,… -q Statistics per interval, for selected filter(s)

# Generate hosts file from pcap

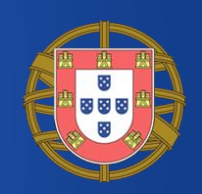

Nowadays reverse DNS lookups does not provide useful hostnames because:

Website is hosted in the cloud

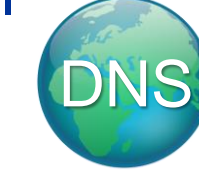

• Dynamic-DNS used and DNS name has been changed between the time of capturing and analyzing

### Solution:

Get the hostnames actually used out of the pcap file *itself* and launch tshark with '-H <input hosts file>' option or save as the personal *hosts* file for wireshark

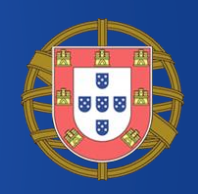

**tshark** -r filename.pcap -Tfields -e ipv6.dst -e ip.dst

- -e **http**.host
- -e **tls**.handshake.extensions\_server\_name
- -e **gquic**.tag.sni
- -e **dhcp**.fqdn.name

-Y '**http**.host||**tls**.handshake.extensions\_server\_name ||**gquic**.tag.sni||(**dhcp**.fqdn.name&&

!(ip.dst==255.255.255.255))' **|**

**sort** -ui > hosts.txt

**tshark** -r filename.pcap **-H** hosts.txt

-w file-with-hosts.pcap**ng** -P -F pcapng **-W n**

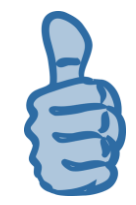

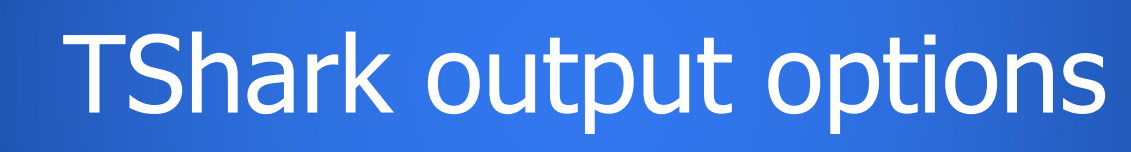

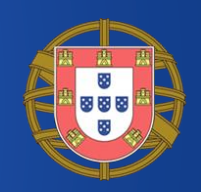

Most used text output options:

- 1. -T fields -e field …
	- Line based output, selected fields only, tab separated
- 2. -O filter

Multi line tree view, context of fields

3. -z io,stat,interval,filter,… -q Statistics per interval, for selected filter(s)

### TShark -O example

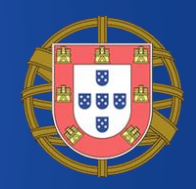

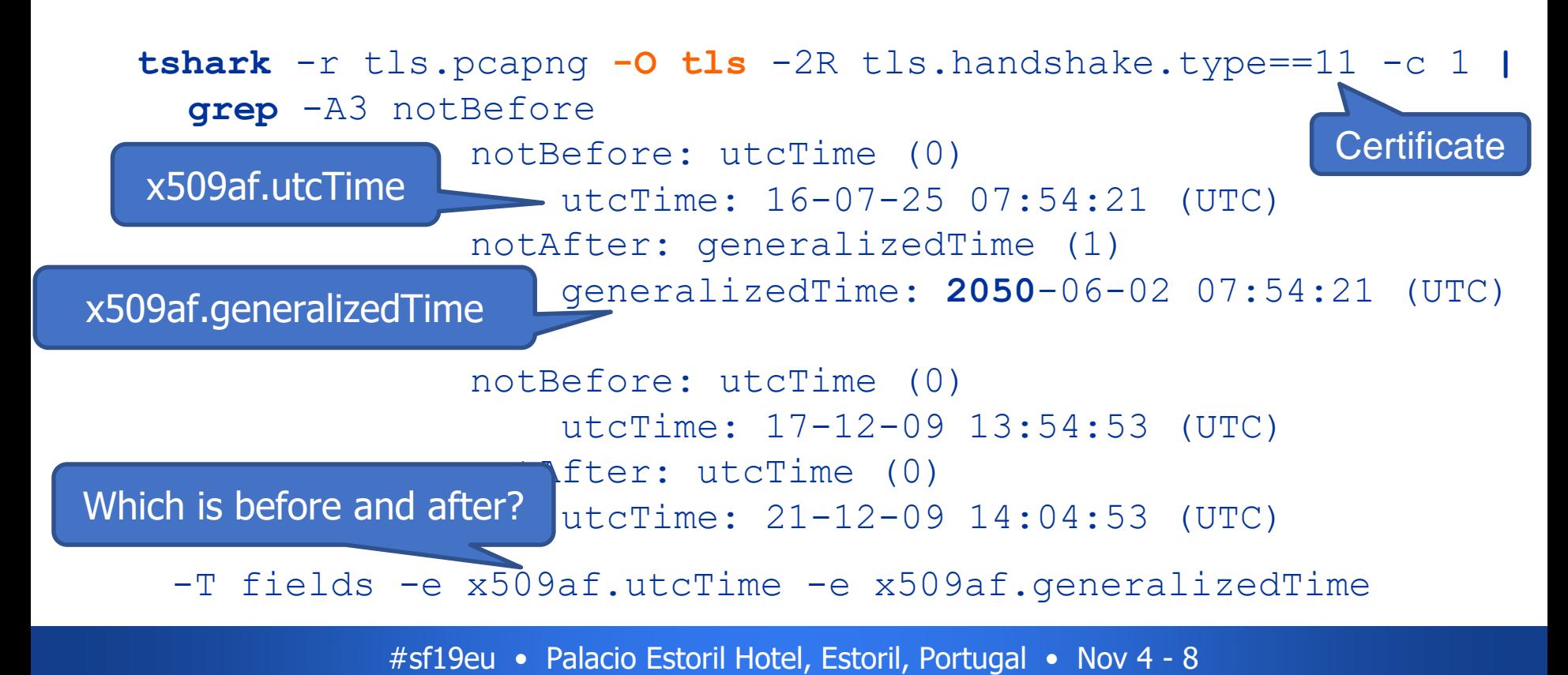

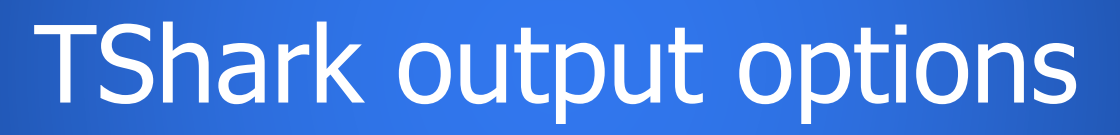

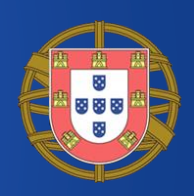

### Most used text output options:

- 1. T fields e *field* ... Line based output, :
- 2. -O filter Multi line tree view,
- 3. -z io, stat, *interva* Statistics per interval

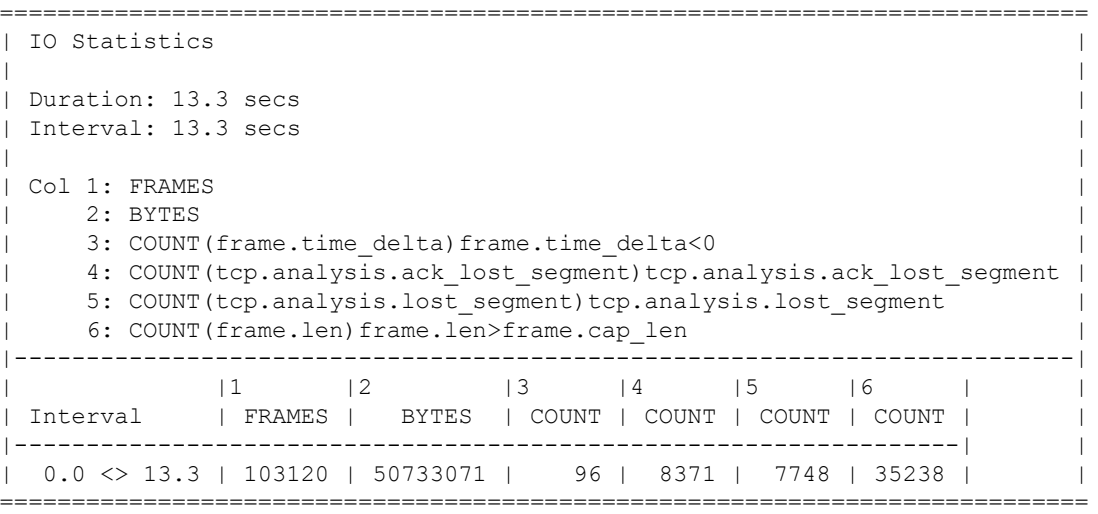

# TShark -z io,stat from Perl

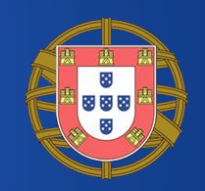

**my** @command = ('tshark', '-r', \$file, '-q', '-n'

- , '-z', 'io,stat,0' # generate IO stats, totals only
- . ',FRAMES,BYTES' # frame & byte totals
- . ',COUNT(frame)frame.time\_delta<-0.0005'
	- # negative delta is a sign of dropped packets in kernel

. ', COUNT (frame) frame.len>frame.cap len'); # snapped! **open**(**my** \$fh, "-|", @command) **or die** "Command failed \$!"; **while**  $(\leq \frac{5}{5}fh)$  {

**next if not** /<>/; # ignore 'human readable' output  $tr/|\langle\rangle\langle r\rangle \ln//d;$  # remove formatting **my** @columns = **split** ' '; # split AWK style **print join**("\t", @columns), "\n"; # process fields… } **close**(\$fh);

# How did we automate

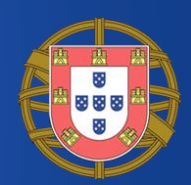

Steps:

- 1. Upload pcap (can be automated)
- 2. Sanity check

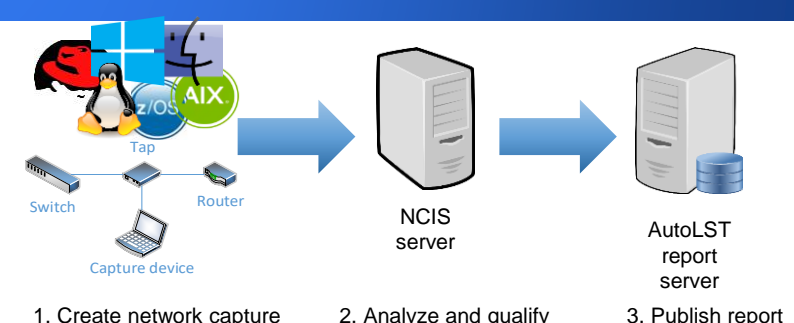

- Reject: corrupted files, too many snapped packets, too low traffic volume, high dropped packet rate
- 3. Split in known protocols/applications simplifies analysis
- 4. Process individual protocols/applications
	- Filter out incomplete streams, process stream by stream
- 5. Send results to report server (JSON format)

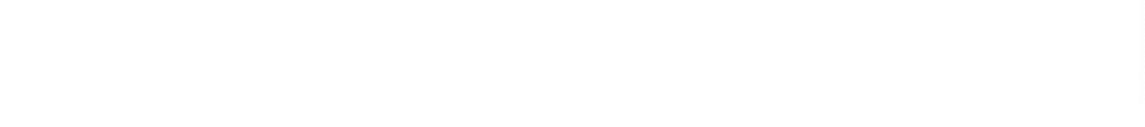

**Test** 

**Rinse** 

Repeat

1. Detect protocol/application by packet data

# Split in known protocols

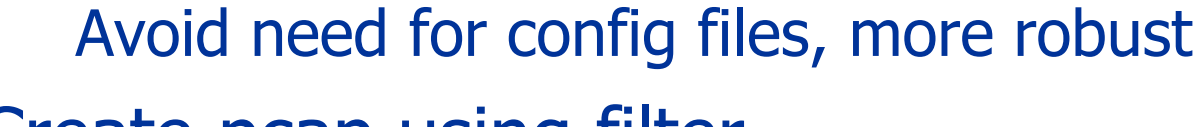

Steps:

- 2. Create pcap using filter
- 3. Create new pcap using 'not' filter
- 4. Repeat steps 1-3 for next protocol/application

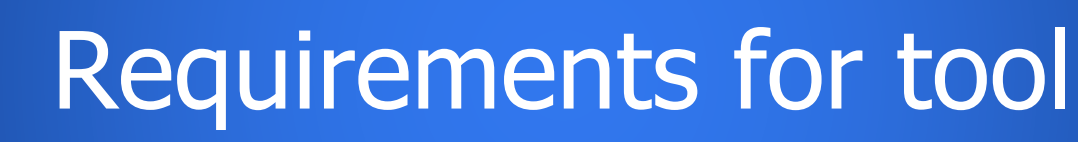

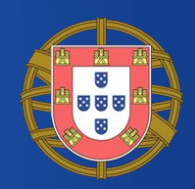

- Network capture should contain enough data for proper statistical analysis, thus preferably:
	- Capture duration at least 5 minutes
	- Not 'pre filtered'
- Process pcap with file size up to 5 Gbyte
	- What server configuration needed?

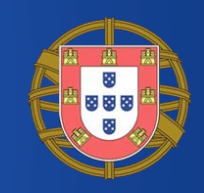

tshark -n -T fields -e ip.src -e tcp.srcport -Y http.response -o tcp.desegment\_tcp\_streams:FALSE

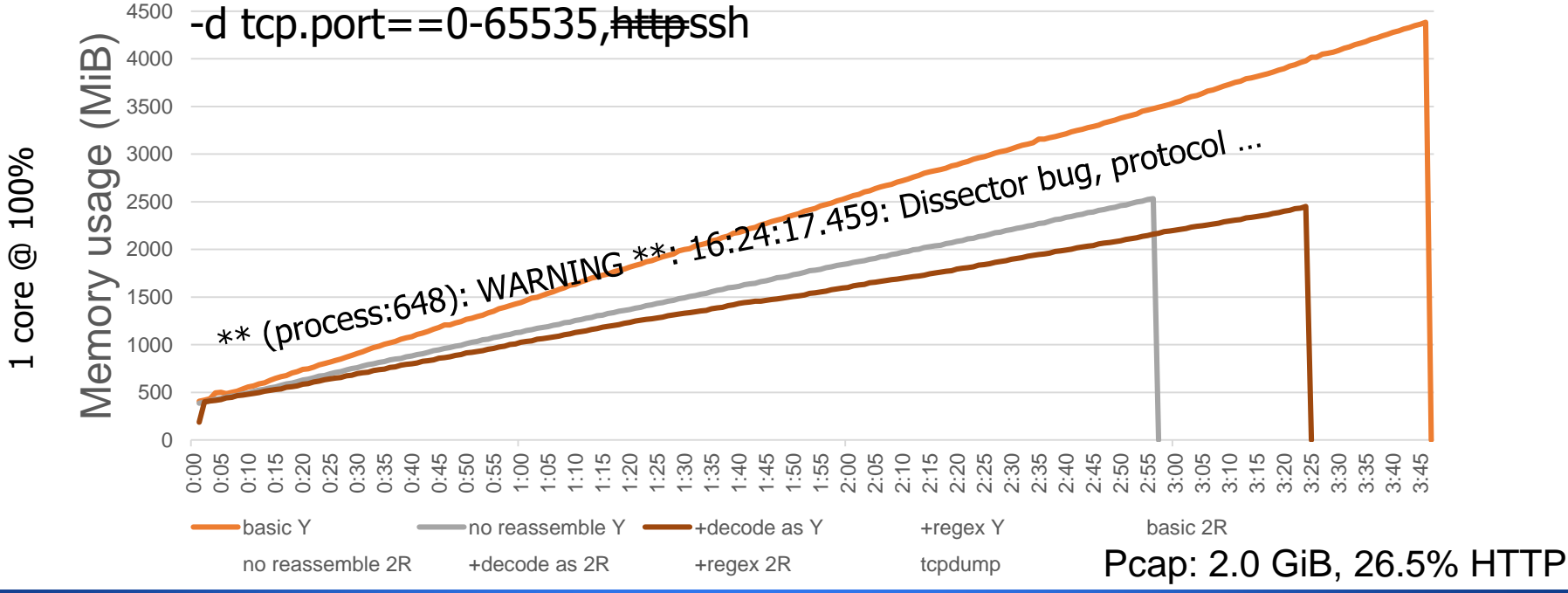

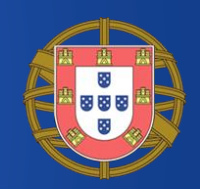

<sup>4500</sup> -Y 'tcp.payload matches "(?-i)^HTTP/1\.[01] [0-7][0-9][0-9]"' tshark -n -T fields -e ip.src -e tcp.srcport -o tcp.desegment\_tcp\_streams:FALSE -d tcp.port==0-65535,ssh

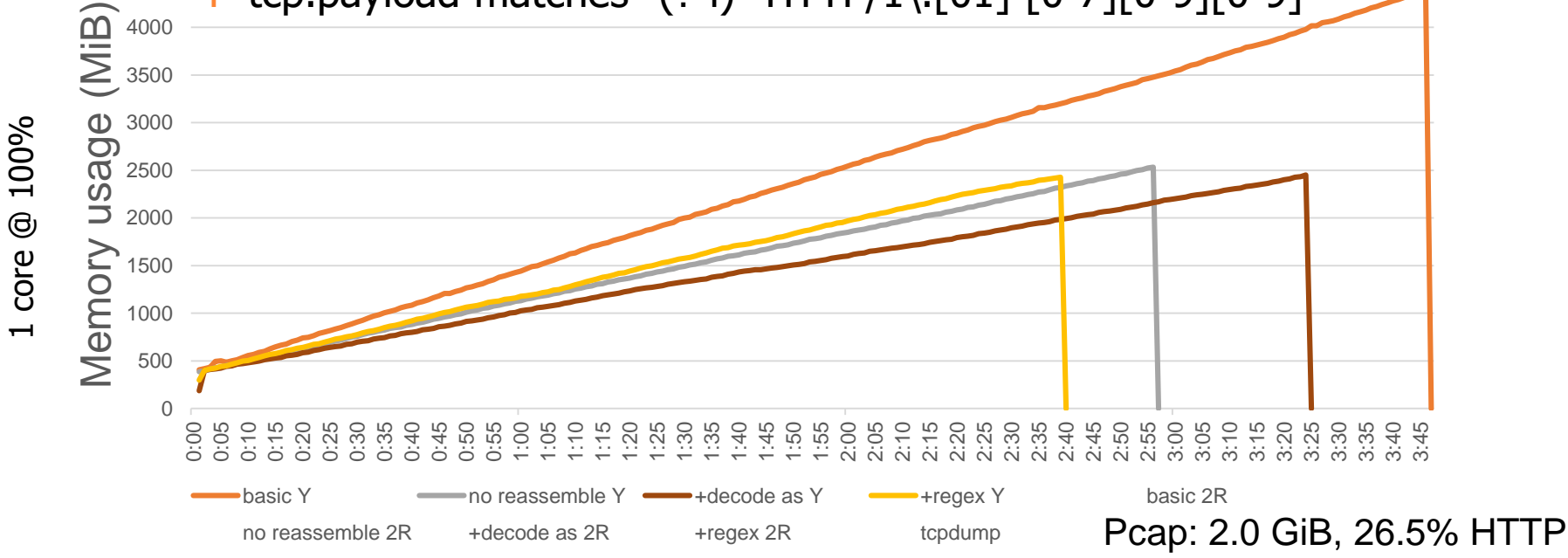

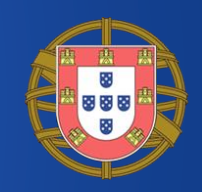

tshark -n -T fields -e ip.src -e tcp.srcport -2R http.response -o tcp.desegment\_tcp\_streams:FALSE

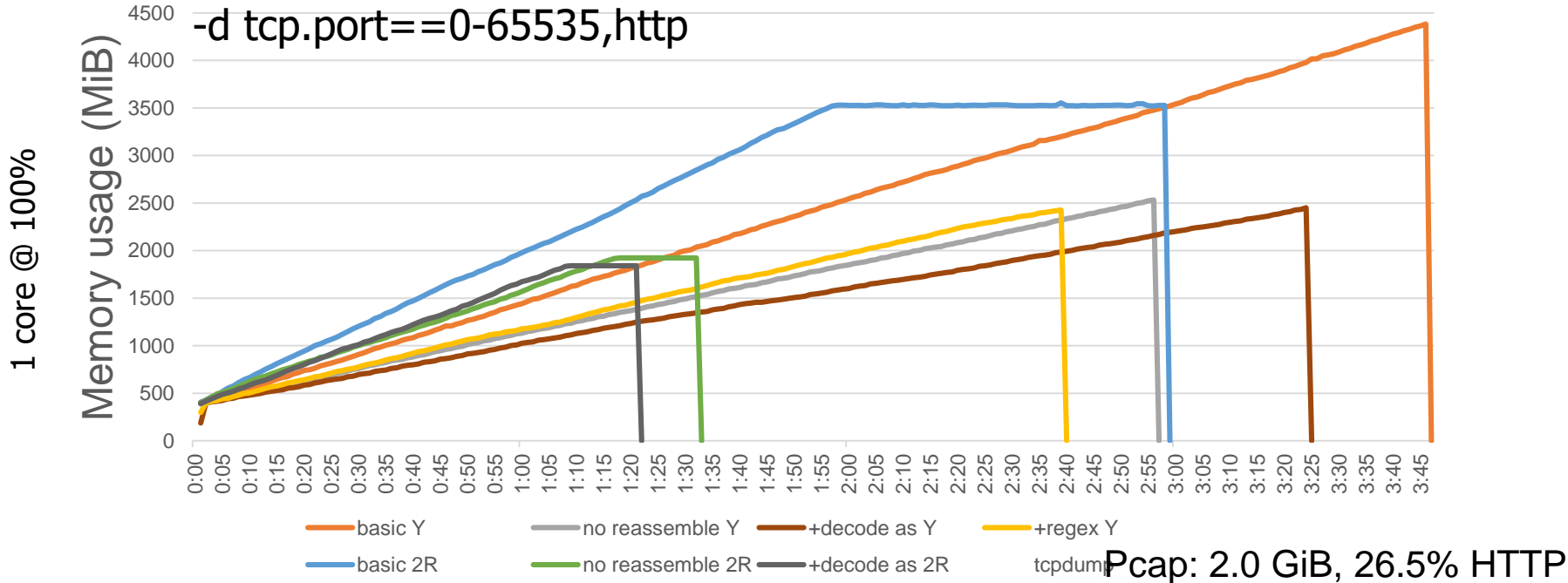

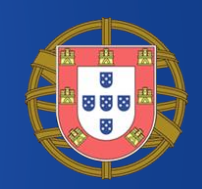

<sup>4500</sup> -2R 'tcp.payload matches "(?-i)^HTTP/1\.[01] [0-7][0-9][0-9]"' tshark -n -T fields -e ip.src -e tcp.srcport -o tcp.desegment\_tcp\_streams:FALSE -d tcp.port==0-65535,ssh

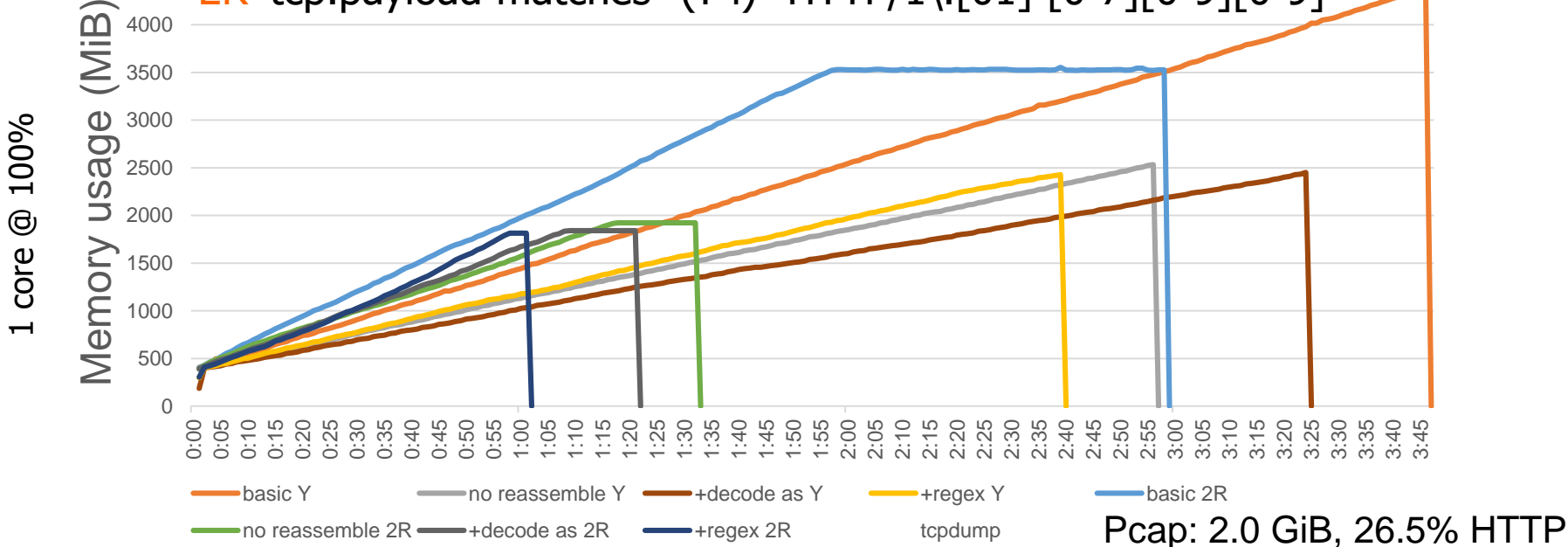

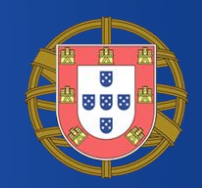

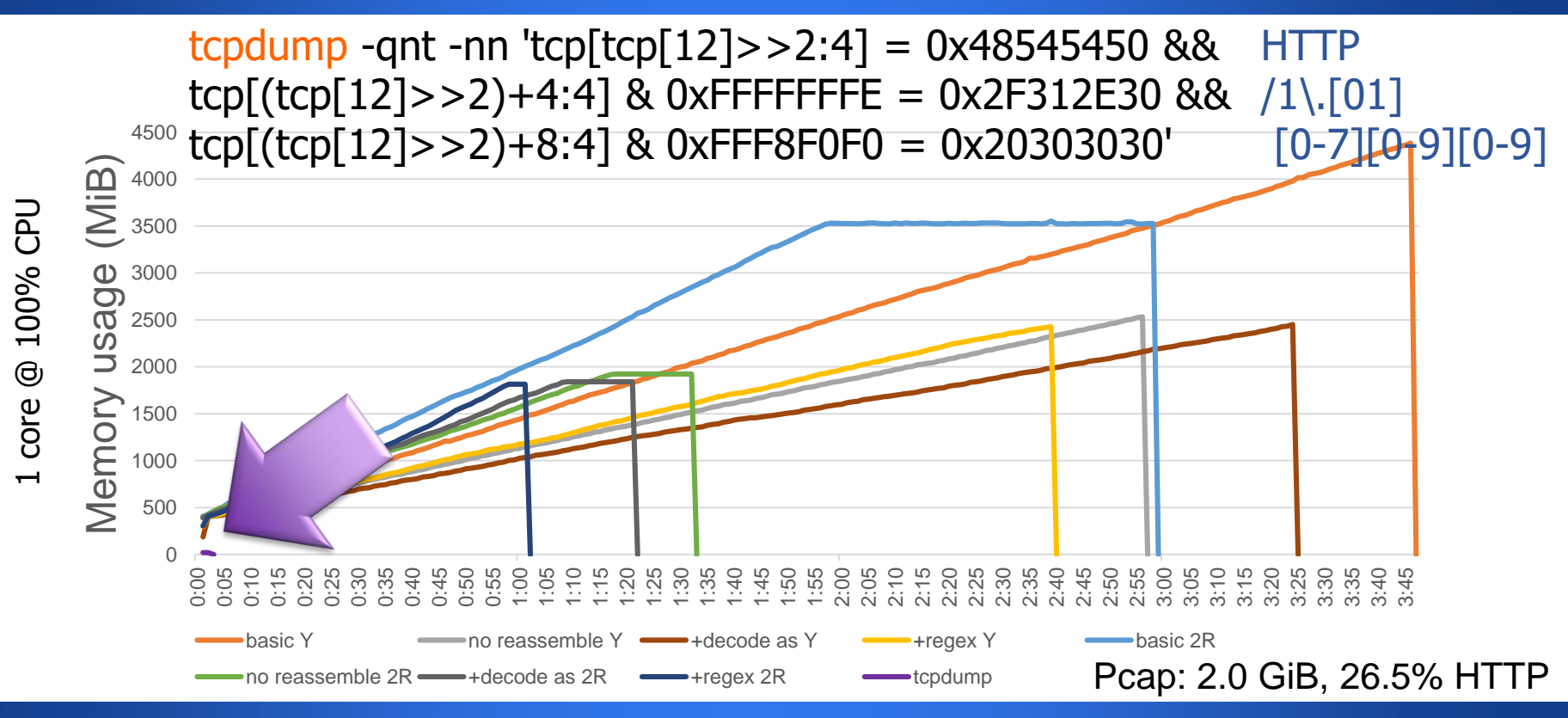

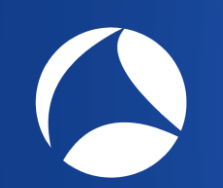

### TShark versus tcpdump for pre-processing

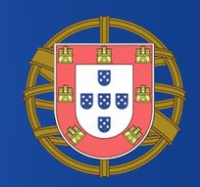

### **TShark**

- + Elaborate filtering options
- + Flexible output
- + Output statistics

**Tcpdump** 

BPF: frame by frame filtering:

- + Fast
- **Unlimited file size**
- + Small memory footprint

- Slow
- Memory hog
- File size limited by available memory
- Limited output options
- Pcap and pcapng only

### Graph protocols

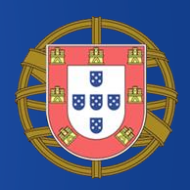

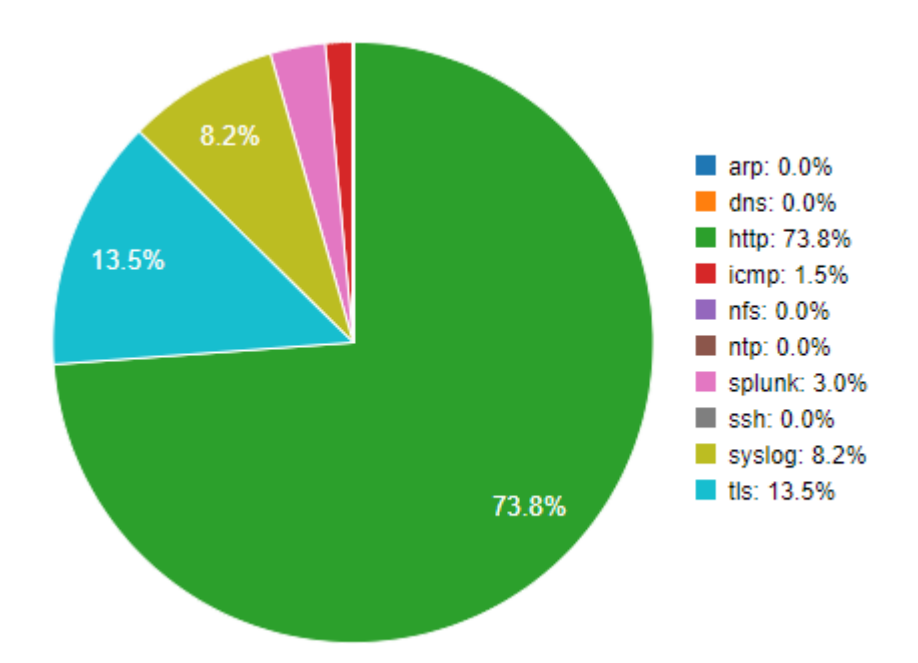

### Example:

# How did we automate

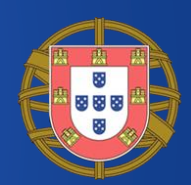

Steps:

- 1. Upload pcap (can be automated)
- 2. Sanity check

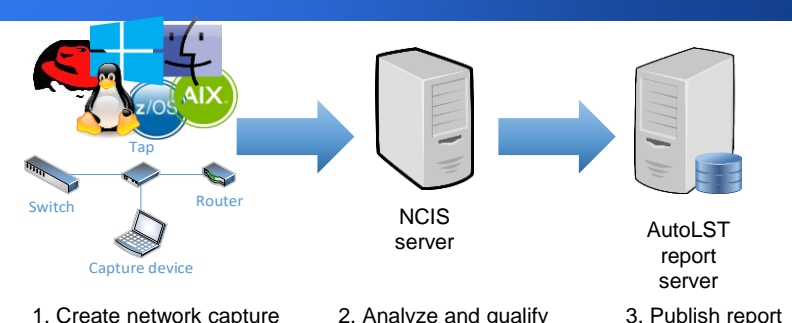

- Reject: corrupted files, too many snapped packets, too low traffic volume, high dropped packet rate
- 3. Split in known protocols/applications simplifies analysis
- 4. Process individual protocols/applications
	- Filter out incomplete streams, process stream by stream
- 5. Send results to report server (JSON format)

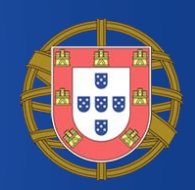

To process data stream by stream, sort by stream & time **tshark** -n -r filename.pcap -T fields -e **tcp.stream** -e **frame.time\_epoch** -e ip.src -e \_ws.col.Info -Y tcp **|**

### **sort** -k 1,1n -k 2,2n

 $1528205116.256929000$   $172.18.224.71$   $56293 \rightarrow 80$  (SYN, ECN, CWR) Se  $1528205116.258545000$   $172.17.184.32$  80  $\rightarrow$  56293 [SYN, ACK] Seq=0 A  $1528205116.258588000$   $172.18.224.71$   $56293 \rightarrow 80$  [ACK] Seq=1 Ack=1 1528205116.258769000 172.18.224.71 POST /cgi-bin/Sharkfest2019al 0 1528205116.258825000 172.18.224.71 56293  $\rightarrow$  80 [ACK] Seq=354 Ack=  $1528205116.258826000$   $172.18.224.71$   $56293 \rightarrow 80$  [ACK] Seq=1734 Ack

# TShark in Perl example

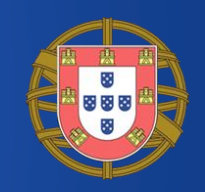

**my** \$command = "**tshark** -r '\$file' -n -T Fields"

- . " -e tcp.stream -e frame.time\_epoch"
- . " -e ip.src –e \_ws.col.Info -Y tcp"
- . "**| sort** -k 1,1n -k 2,2n"; # sort by column 1 & 2 numeric

```
my \xitcpnr = -1; # to detect new TCP stream
open(my $fh, "-|", $command) or die "Command failed $!";
while (<$fh>) {
```
**my** (\$tcp, \$time, \$ipsrc, \$info) = **split** "\t";

**if** ( $\frac{1}{2}$ tcp  $\frac{1}{2}$  =  $\frac{1}{2}$  ( $\frac{1}{2}$  cover to  $\frac{1}{2}$  cover  $\frac{1}{2}$  cover  $\frac{1}{2}$  and  $\frac{1}{2}$  cover  $\frac{1}{2}$  cover  $\frac{1}{2}$  cover  $\frac{1}{2}$  cover  $\frac{1}{2}$  cover  $\frac{1}{2}$  cover  $\frac{1}{2}$  cover  $\$ 

```
# handle fields here…
```

```
}
```

```
close($fh);
```

```
new tcp stream() if $tcpn >= 0;
```
### Filter out incomplete streams

#!/bin/bash options="-o tcp.desegment\_tcp\_streams:FALSE -d tcp.port==0- 65535,ssh" output=\$(**tshark** -r "\$1" \$options -Tfields -2R "tcp.flags & 7" -e tcp.stream -e frame.number -e tcp.flags.syn **| sort** -k 1,1n -k 2,2n **| awk** -F "\t" '**BEGIN** { tcps = -1; filter = "" } { if (\$1 != tcps) { tcps = \$1; syn = 0 } # new stream if (\$3) syn = 1; else # if SYN { if (syn) filter = filter " " \$1 # else FIN|RST syn = 0 } } **END** {if (filter!="") print "*tcp.stream in {" filter "}*" }') **tshark** -r "\$1" -w "\$2" \$options -2R "\$output" FIN/SYN/RST

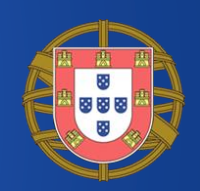

### **A** Linux: About 2 Mbyte

to get the exact value use the command: **echo** \$(( \$(**getconf** ARG\_MAX) - \$(**env** | **wc** -c) - \$(**env** | **wc**  $-1$ ) \* 8 - 8 )) # = ARG MAX – environment array size More info: **man** execve

• Mac OS: About 256 kbyte, same method as Linux

### Windows:

CreateProcess & PowerShell: 32767 (wide) characters CMD: 8191 wchars (before Windows XP: 2047 wchars)

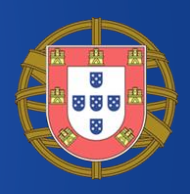

```
Optimize by using range operator, e.g.: tcp.stream in { 3..99 123 }
    else { if (syn) arr[51] = 1; syn = 0 } } # store in array
  END { filter = "for (i = 0; i \leq true tops; i++)
      if (i in arr) { # if complete TCP stream found
        j = i + 1; while (j in arr) j++ # look for range
        j-- # now range is from i to j inclusive
        if (i+2 \leq j) { filter = filter " " i ".." j; i = j }
        else filter = filter " " i
      }
    if (filter != "") print "tcp.stream in {" filter "}" }')
tshark -r "$1" -w "$2" $options -2R "$output"
```
### Plot concurrent sessions

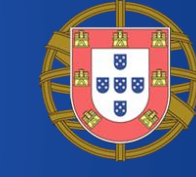

Concurrent active sessions

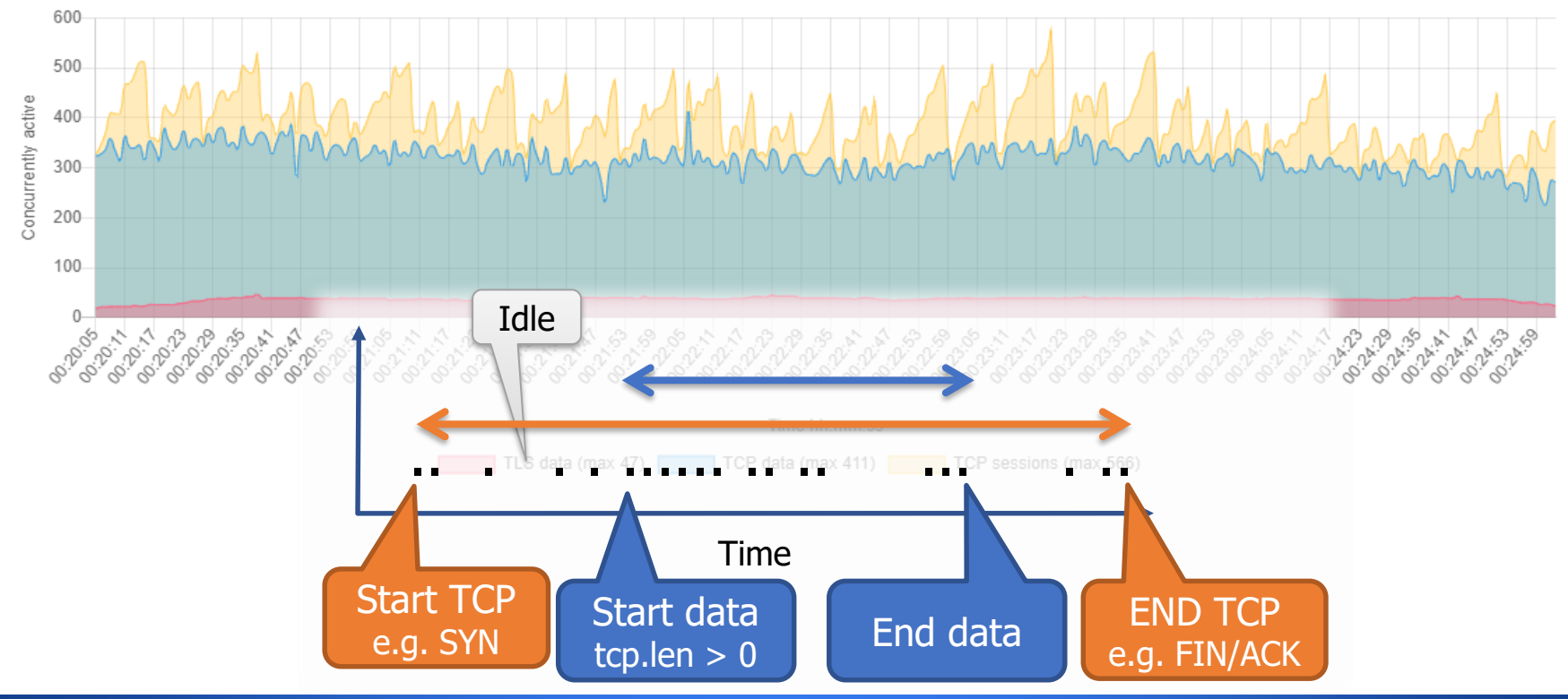

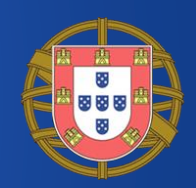

1547594405.015266000 0

#### #!/bin/bash

**tshark** -r "\$1" -n2R tcp -d tcp.port==0-65535,ssh -T fields -e tcp.stream -e frame.time\_epoch -e tcp.len **| sort** -k 1,1n -k 2,2n **| awk** 'BEGIN {  $top = -1$ ; OFS=FS="\t"; RS="\r?\n"; timemin =  $1e11$ ; timemax =  $0$  }  $$1$  != tcp { new tcp(); tcp =  $$1$ ; start =  $$2$ ; datastart = 0}  $$3 > 0$  { # if tcp.len > 0 if (datastart == 0) datastart =  $$2$  $dataend = $2$  }  $\{ end = $2 \}$ 3 1547594405.013646000 0 1547594405.013658000 0 1547594405.014117000 0 1547594405.014124000 1460 1547594405.014134000 0 1547594405.014147000 2 1547594405.014150000 0 4 1547594405.014386000 1655 5 1547594405.015258000 0

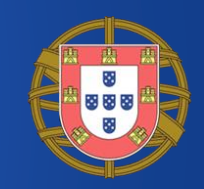

```
function new_tcp() { # note: all times in epoch format
  if (tcp < 0) return
  end = int(end); start = int(start) #round down to seconds
  for(i = start; i \le end; i++) arr[i]++ # fill sec array
  if (timemin > start) timemin = start
  if (timemax < end ) timemax = end
  if (datastart != 0) {
    dataend = int(dataend); datastart = int(datastart)
    for(i = datastart; i <= dataend; i++) darr[i]++ } }
END {
 new tcp(); print "Time", "TCP sessions", "TCP data"
  for (idx = timemin; idx \leq timemax; idx++)print strftime("%T", idx), arr[idx], darr[idx]}'
```
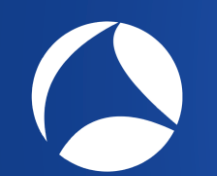

### Plot sessions summary

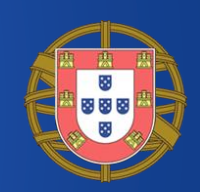

### From sorted TShark output to data table and to the graph

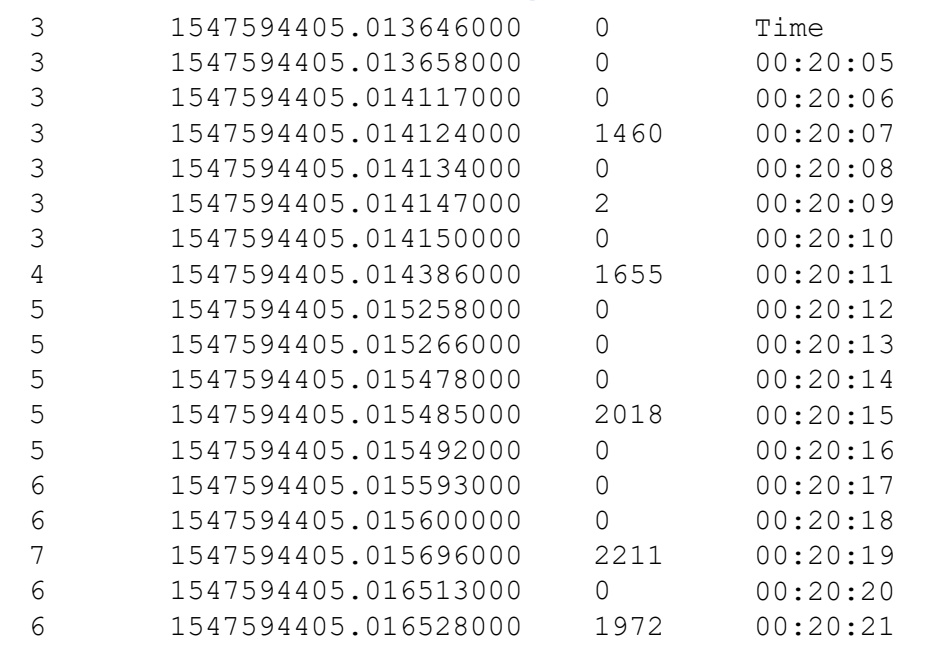

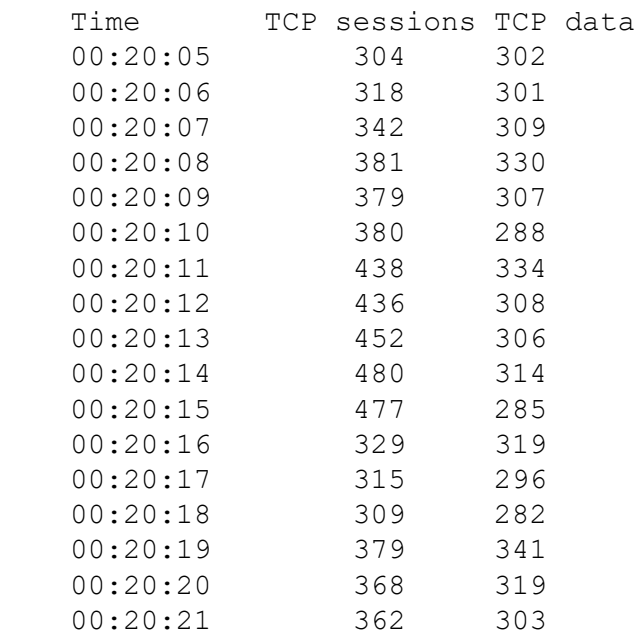

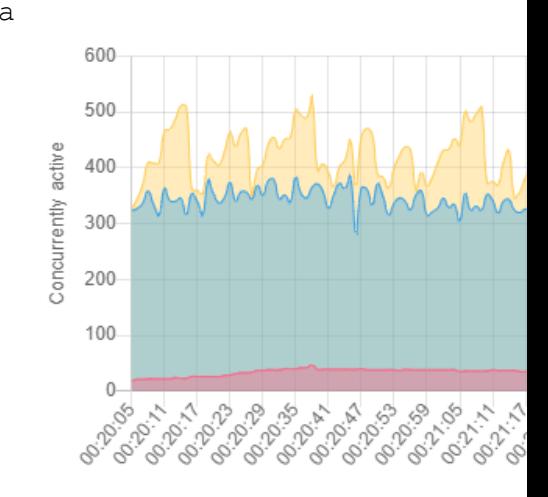

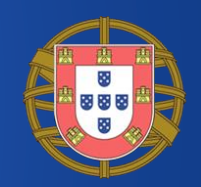

Determining ratio resumed versus full handshakes

- For best performance use resumed handshakes
- Setting up TLS is difficult
	- A server falling back to full handshakes often goes unnoticed until performance related incidents occur
	- Typically such change is not visible in application log
	- Example: Java upgrade at client side only enabling TLS Extended Master Secret extension (RFC 7627)

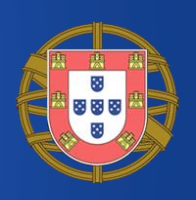

### **tshark** -z 'io,stat,0,COUNT(tls.resumed) tls.resumed, COUNT(tls.handshake.type) tls.**handshake.type==1**' -nq -r tls.pcap

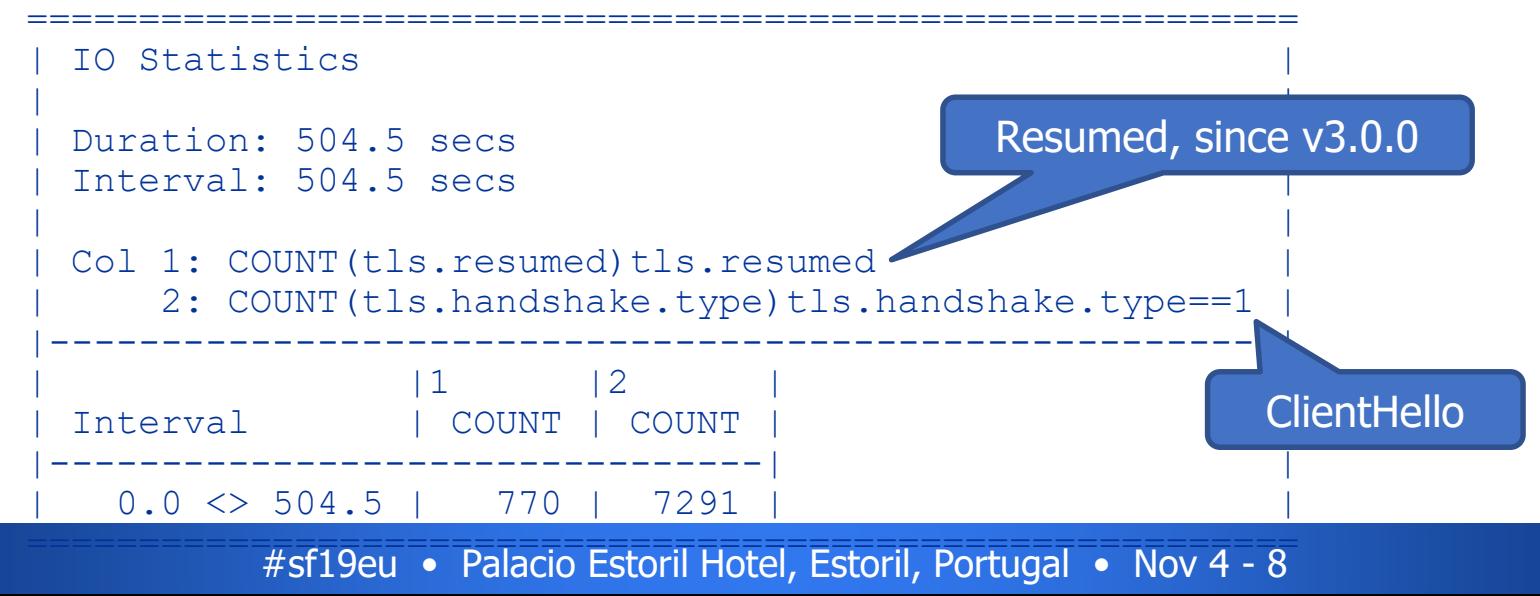

### TLS statistics

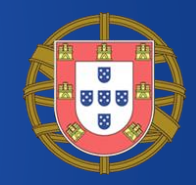

### Ratio resumed/full/mutual TLS handshakes (<v3.0)

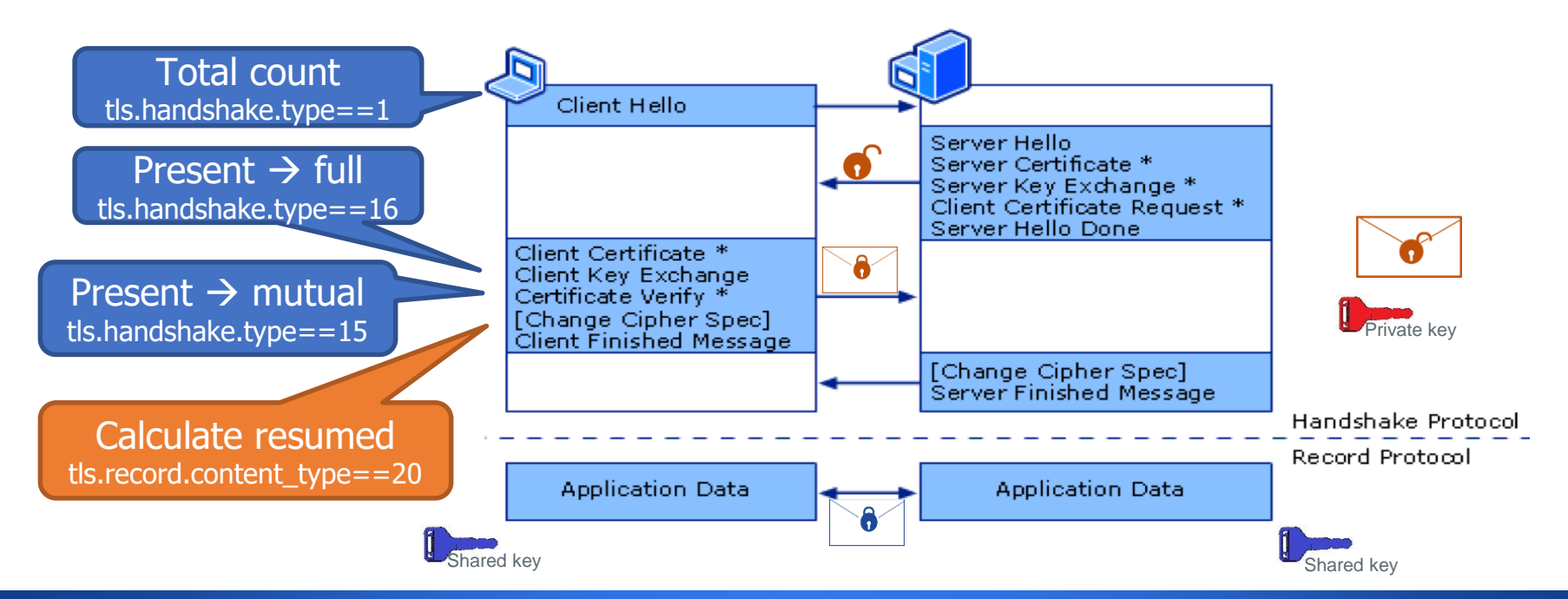

### TLS handshakes

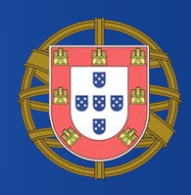

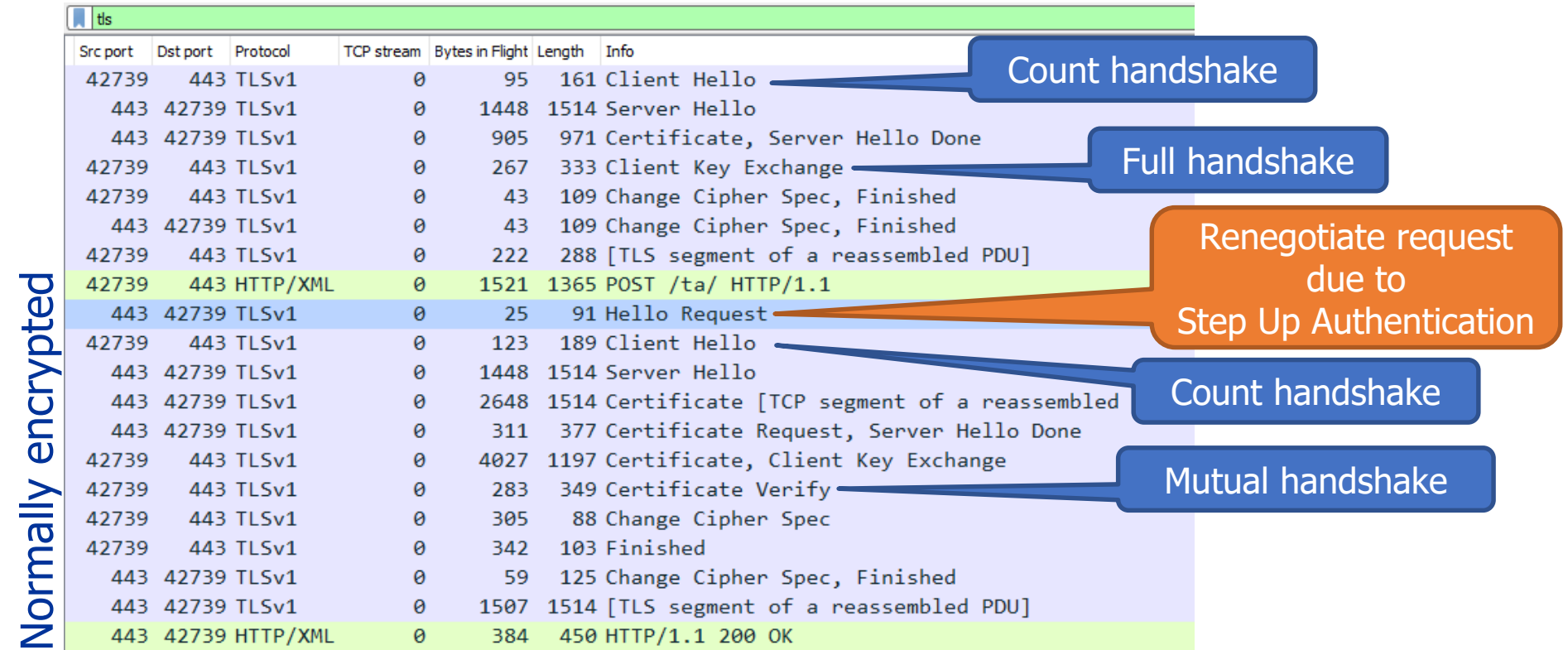

# TLS ciphers used

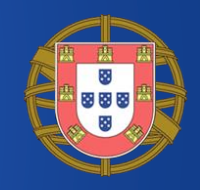

Outputs decimal number

- ClientHello contains ciphers supported
- ServerHello contains the selected cipher
- -Y tls.handshake.type==2 -e tls.handshake.ciphersuite

Create conversion table:

**curl** -k https://www.iana.org/assignments/tls-parameters/tlsparameters-4.csv **| awk** -F '[",]+' '/^"0x..,0x..",[^RU]/ { print \$2 substr(\$3, 3) " => \"" \$4 "\","; c++ } **END** { print "# Count:", c }'  $0x0000 \implies$  "TLS NULL WITH NULL NULL",  $0x0001$  => "TLS RSA WITH NULL MD5",  $0x0002$  => "TLS RSA WITH NULL SHA",  $0x0003$  => "TLS RSA EXPORT WITH RC4 40 MD5",

#sf19eu • Palacio Estoril Hotel,

### HTTP statistics

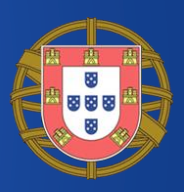

**HTTP** responses HTTP rsponses by type

- Take a look at tshark -z http,stats
- And other -z http...
- Sample code behind this report

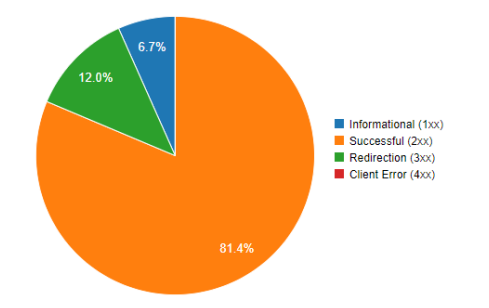

**HTTP** version

HTTP versions used by category

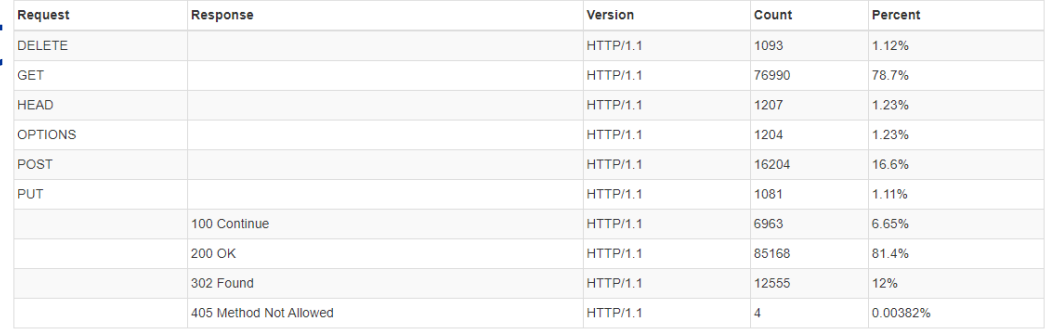

# HTTP stats in Perl (1)

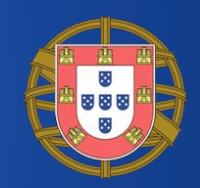

**my** \$command = "**tshark** -r '\$file' -n -T Fields "

- . " -e http.request.version -e http.request.method"
- . " -e http.response.version -e http.response.code"
- . " -e http.response.phrase"
- . " -Y 'http.request||http.response'";

**my** %stats; # init associative array

**open**(**my** \$fh, "-|", \$command) **or die** "Command failed \$!"; **while** (<\$fh>) { **chomp**;

**my** (\$cver, \$cmethod, \$sver, \$scode, \$stext) = **split** "\t"; \$stats{requests}{"\$cver \$cmethod"}++ **if** \$cver **ne** ""; \$stats{responses}{"\$sver \$scode \$stext"}++ **if** \$sver **ne** "";

**close**(\$fh);

}

# HTTP stats in Perl (2)

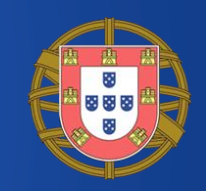

# print results **foreach my** \$id(sort keys %stats) {  $my$   $$tot = 0;$ **foreach** (values  $\{\$stat\{\$id\}\})$  {  $\$tot += \$$  } **print** "\$id:\n"; **foreach my** \$ind(sort keys %{\$stats{\$id}}) { **printf** "%#.3g%% %6d %s\n", \$stats{\$id}{\$ind}/\$tot\*100, \$stats{\$id}{\$ind}, \$ind }

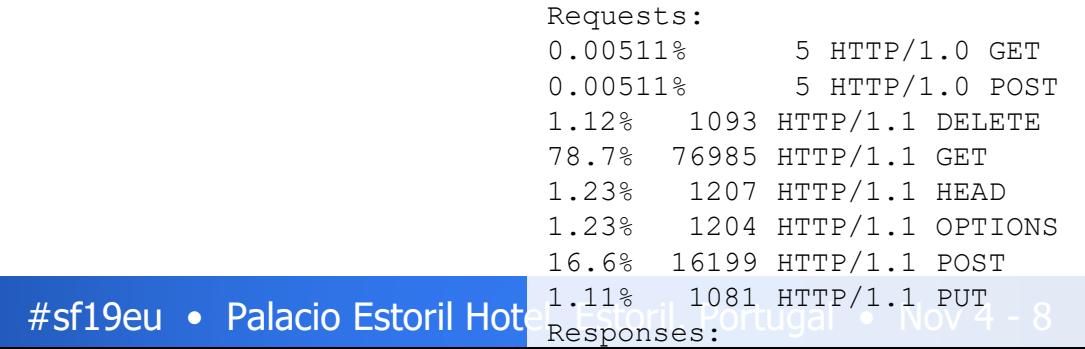

}

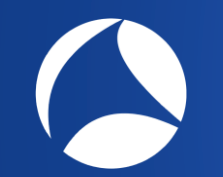

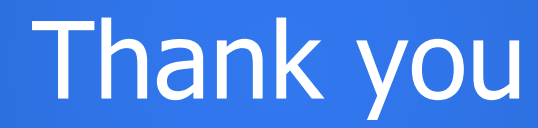

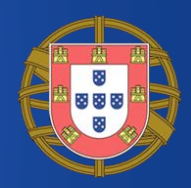

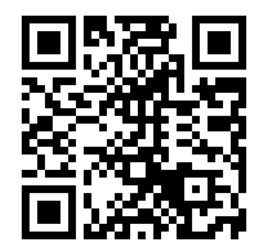

# Thank you. Questions?

<https://www.linkedin.com/in/andreluyer>

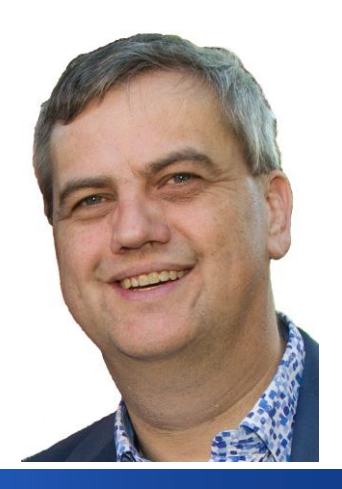

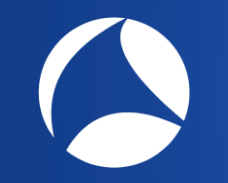

### Extra slides…

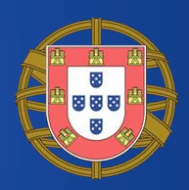

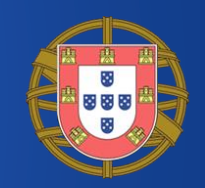

Did you know Wireshark has useful command line options too? Read the online help or .html file in the program directory. For example: wireshark -r "my example.pcapng"  $\leftarrow$  open this file -o tls.keylog\_file:"my example.key"  $\leftarrow$  override config with this setting  $-Y$  "tls && http"  $\leftarrow$  start with this

display filter

#sf19eu • Palacio Estoril Hotel, Estoril, Portugal • Nov 4 - 8

### capinfos

• Shows properties of a pcap

editcap

- Filter time frame from large pcap Split in smaller files<br>• Snap or chop packets Convert file format
- Snap or chop packets<br>• Deduplicate
- 

mergecap

• Sew pcaps together

dumpcap

• Create network captures

- 
- 
- Deduplicate Inject secrets (3.0)

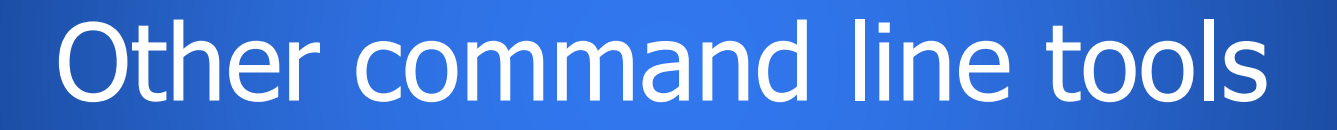

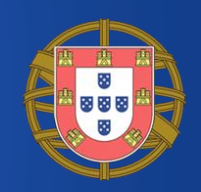

### SSLKEY capture & analyse (Windows)

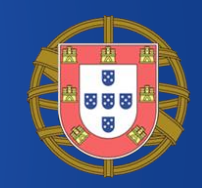

rem Capture with SSLKEYLOGFILE - AU Luyer - 2018-09-10 **set** timestamp=%DATE:/=-%\_%TIME::=-% **start** /realtime "Dumpcap - stop with Control-C" ^ "%ProgramFiles%\Wireshark\dumpcap" -q -i1 -i2 -w "trace-%timestamp%.pcap" rem make sure the browser is not already running (in the background)... **taskkill** /f /im chrome.exe **timeout** 3

#### rem Set logfile. **Must be absolute path**!

**set** SSLKEYLOGFILE=%CD%\key-%timestamp%.log **start** "Chrome-tls" "%ProgramFiles%\Google\Chrome\Application\chrome.exe" ^ --disable-http2 https://sharkfesteurope.wireshark.org/

rem Using option tls.keylog file allows for temporary use without altering the configuration.

**echo** start "Wireshark" "%ProgramFiles%\Wireshark\wireshark.exe" ^

- -r "trace-%timestamp%.pcap" -o tls.keylog file:"key-%timestamp%.log" ^
- -Y "tls && http" **>** "start-wireshark-%timestamp%.cmd"

### SSLKEY capture & analyse (Linux)

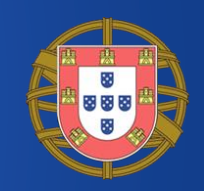

```
#!/bin/bash
# Capture with SSLKEYLOGFILE - AU Luyer - 2018-09-10
timestamp=$(date +%F_%H-%M-%S)
pcapfile=trace_$timestamp.pcap
keylogfile=keys_$timestamp.log
```

```
sudo nice -n -18 dumpcap -B 16 -q -i any -w - > $pcapfile &
# -w - > == workaround "Permission denied" bug.
echo $!
sleep 3
```

```
SSLKEYLOGFILE=$(realpath $keylogfile) firefox
  https://sharkfest.wireshark.org/ &
# Logfile must be absolute path!
```

```
script=start_wireshark $timestamp.sh
echo "wireshark -r $pcapfile -o tls.keylog_file:$keylogfile -Y 'tls && 
  (http||http2)' &" > $script && chmod +rx $script
echo "Stop capture with: sudo pkill dumpcap"
```
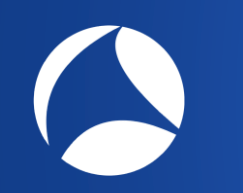

### Embedding decryption secrets in a pcapng file

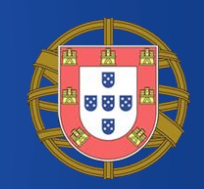

Since Wireshark 3.0 you can embed the TLS key log file in a pcapng file. This makes it much easier to distribute capture files with decryption secrets, and makes switching between capture files easier since the TLS protocol preference does not have to be updated.

### For example:

editcap --inject-secrets tls,keys.txt in.pcap out.pcapng

# Cygwin on Windows

\$ **tshark** -Tfields -e frame.time -c 3 -r tz.pcap Jan 30, 2019 **10**:30:30.000227000 Eur Jan 30, 2019 **10**:30:30.012122000 Eur Jan 30, 2019 **10**:30:30.014504000 Eur \$ **TZ= tshark** -Tfields -e frame.time -c 3 -r tz.pcap Jan 30, 2019 **11**:30:30.000227000 W. Europe Standard Time Jan 30, 2019 **11**:30:30.012122000 W. Europe Standard Time Jan 30, 2019 **11**:30:30.014504000 W. Europe Standard Time

Cause: running Windows native executable using 'unknown' TZ value, is not understood by localtime function  $\rightarrow$  falls back to UTC

Fix: unset TZ variable: alias tshark="TZ= tshark" or TZ=UTC

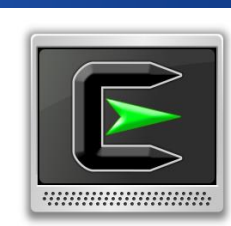

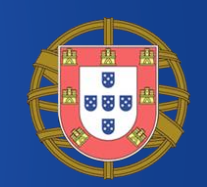

### RX capture mechanism (simplified)

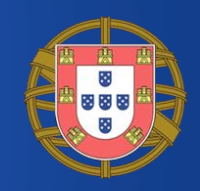

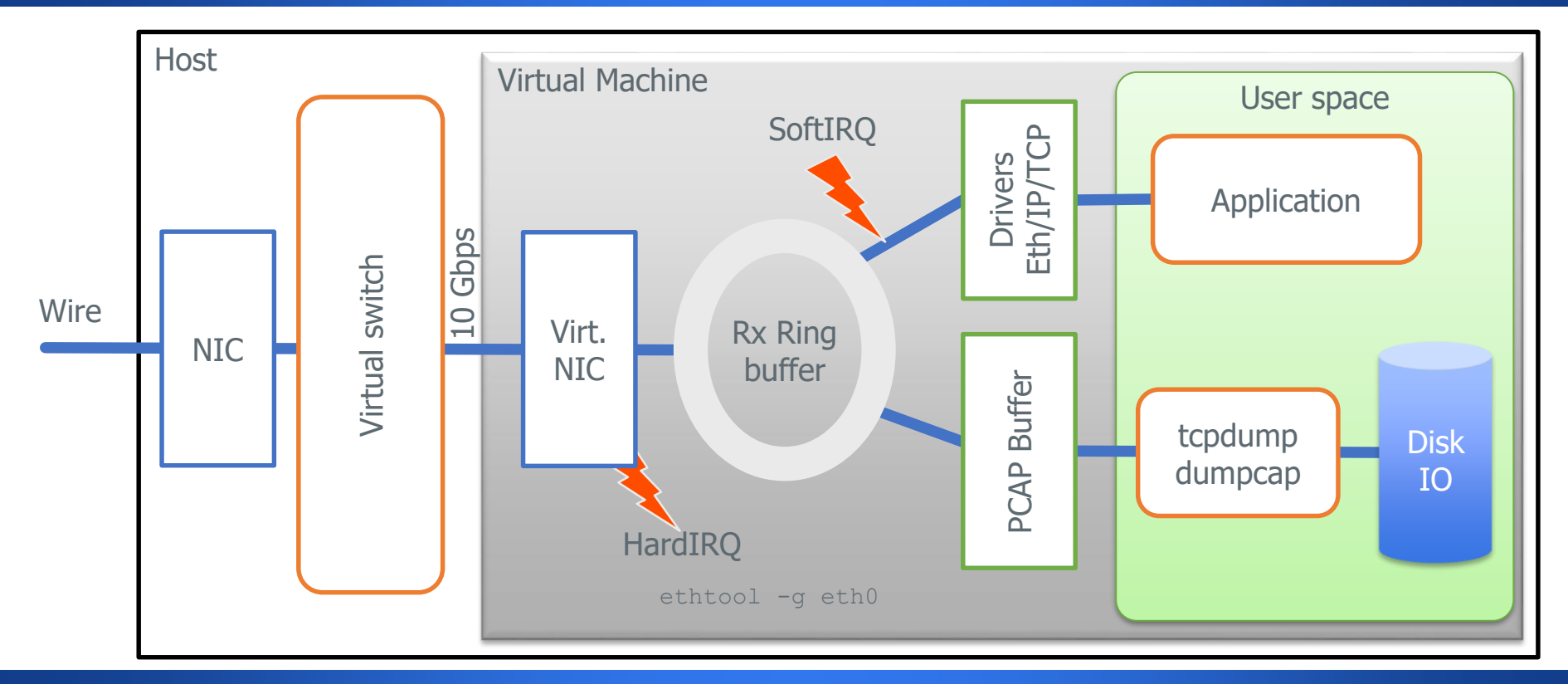